[Downloads](http://www.microsoft.com/windowsxp/downloads/default.mspx) [Support](http://www.microsoft.com/windowsxp/support/default.mspx) [Expert](http://www.microsoft.com/windowsxp/expertzone/default.mspx) Zone [Worldwide](http://www.microsoft.com/windowsxp/worldwide/default.mspx) Sites [Microsoft](http://update.microsoft.com/microsoftupdate/) Update Windows [Marketplace](http://www.windowsmarketplace.com/) [Windows](http://www.microsoft.com/windows/default.asp) Family

> **NEW NDOWS PHONE IND YOURS**

dangerous

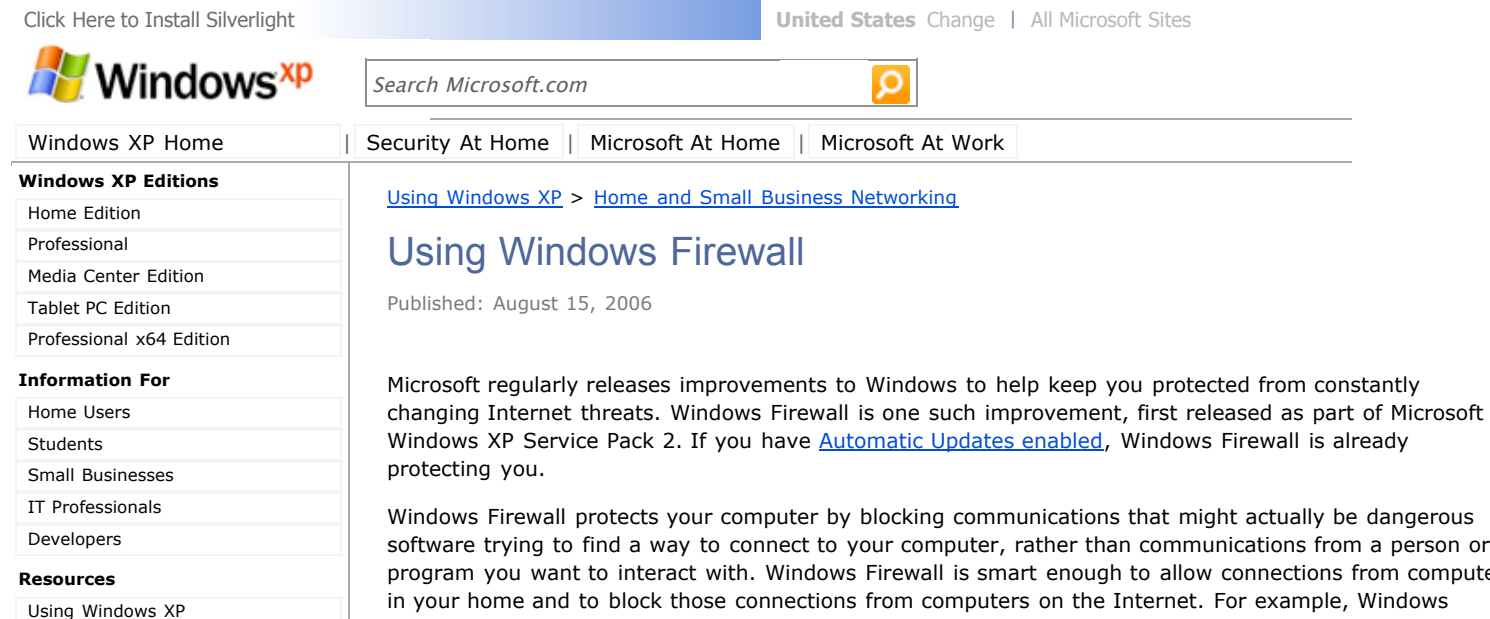

irom computers in your home and to block those connections from computers on the Internet. For example, Windows Firewall will allow you to share files or a printer between two computers in your home, but it will block any attempts from people on the Internet to connect to your computer.

You only need to configure Windows Firewall if you are having a problem with a program connecting to the Internet. If you're not having a problem, simply verify that Windows Firewall is enabled on your [computer](http://www.microsoft.com/windowsxp/using/networking/security/winfirewall.mspx#verify), and enjoy using the Internet knowing that Windows Firewall is helping to protect you. If you are experiencing a problem, you can add a firewall exception for that program to ensure Windows Firewall isn't causing the problem.

#### Top of [page](http://www.microsoft.com/windowsxp/using/networking/security/winfirewall.mspx#top)

## **What Windows Firewall does—and does not—do**

Windows Firewall does offer some protection from network attacks from malicious software known as worms. However, Windows Firewall does not protect you from viruses or spyware. For more information about antivirus and antispyware software, read Protect your network from viruses and [malicious](http://www.microsoft.com/windowsxp/using/networking/security/protect.mspx) software.

↑ Top of [page](http://www.microsoft.com/windowsxp/using/networking/security/winfirewall.mspx#top)

# **Verify that Windows Firewall is enabled**

**To verify that Windows Firewall is protecting your computer**

1. Click **Start**, and then click **Control Panel**.

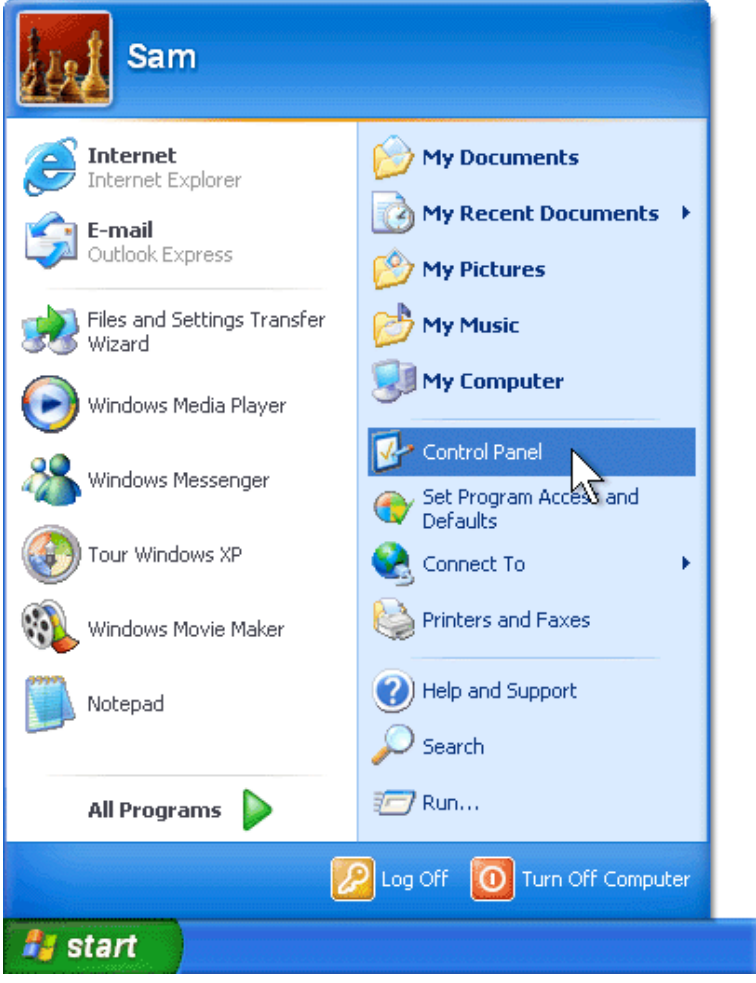

2. From the **Control Panel**, click **Security Center**.

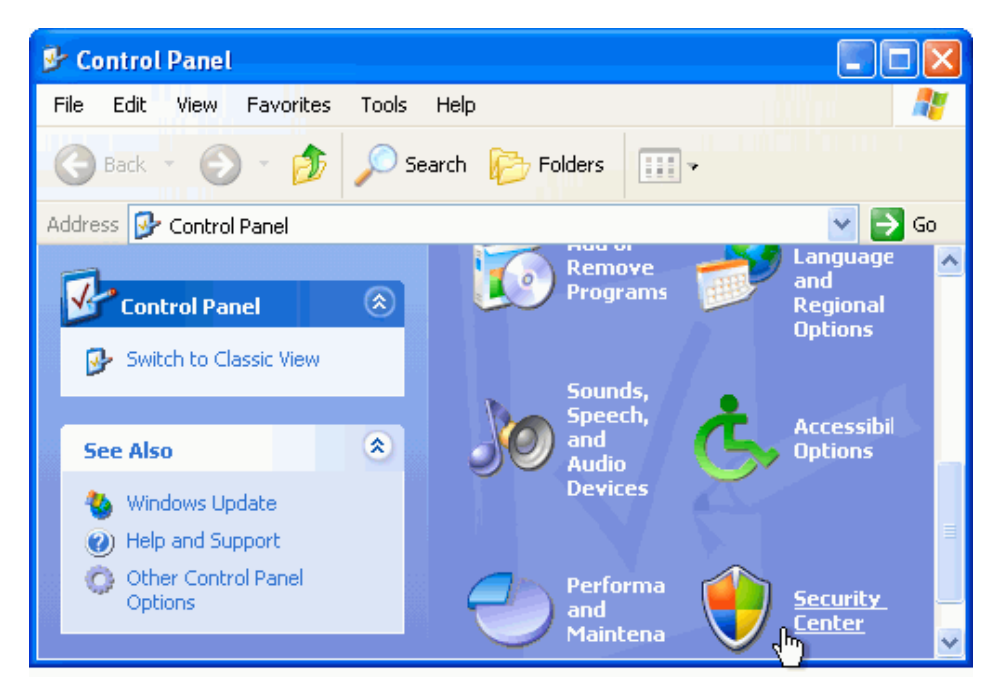

• If Windows Firewall shows **On**, you are protected.

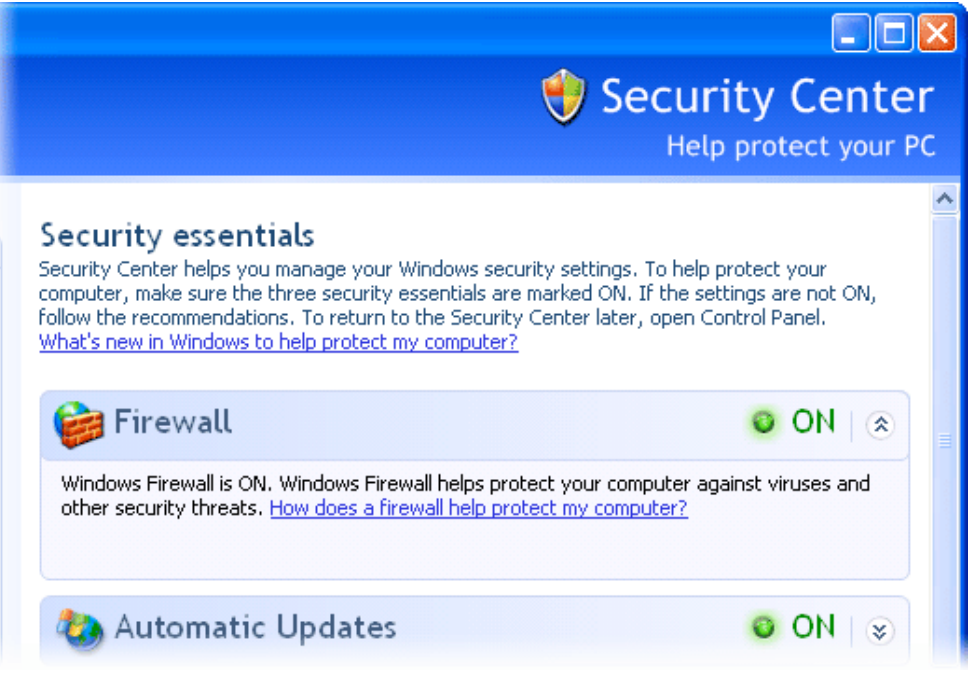

• If Windows Firewall shows **OFF**, it has been disabled. If you have another firewall installed, this is probably OK. If you don't have another firewall installed, you will need to re-enable Windows Firewall from within Security Center.

#### **To re-enable Windows Firewall**

1. Click **Recommendations**.

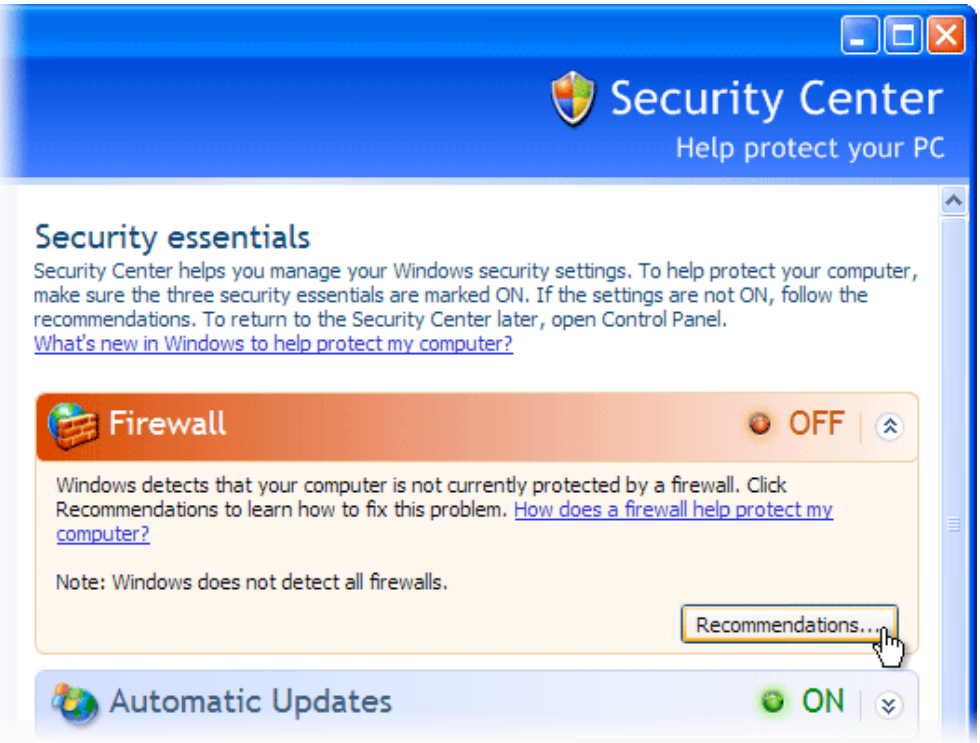

2. Click **Enable Now**.

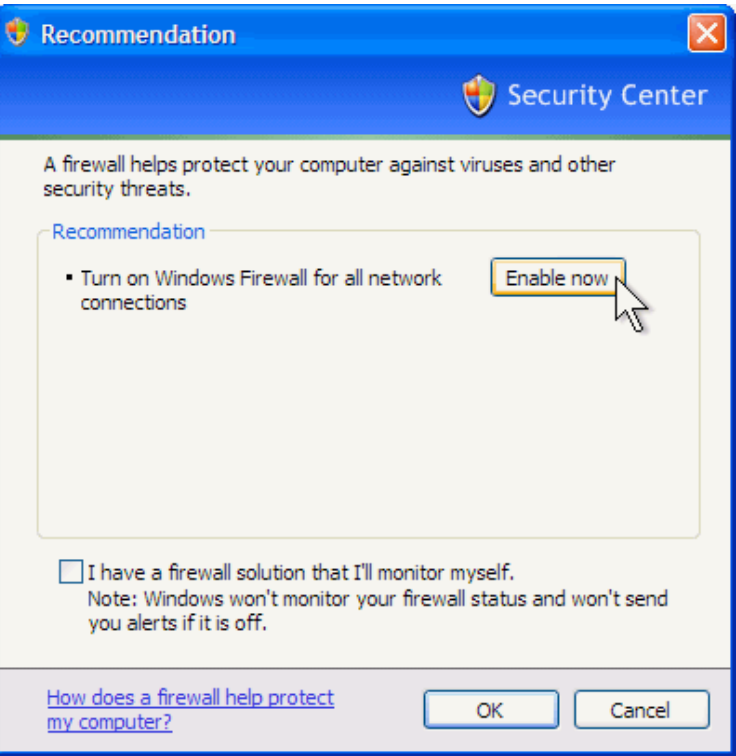

3. Click **Close**.

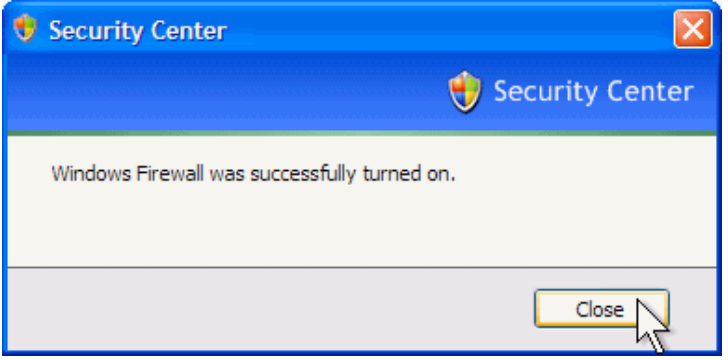

4. Click **OK**.

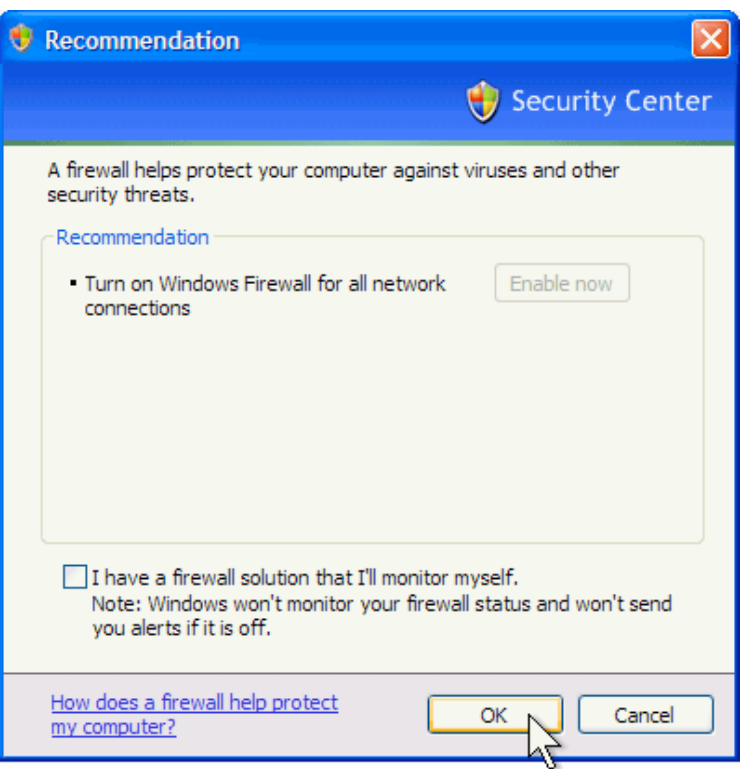

Now Windows Firewall will protect you from many unwanted communications.

Top of [page](http://www.microsoft.com/windowsxp/using/networking/security/winfirewall.mspx#top)

### **Add a Windows Firewall exception**

Sometimes Windows Firewall might block a program that you use from connecting to the Internet. If you are experiencing a problem with a program that can't connect to the Internet, but you are still able to browse the Web (demonstrating that it's not a general problem with your Internet connection), you can add a Windows Firewall exception for the program that's having problems. This will allow you to use that program without Windows Firewall blocking it.

#### **To add a Windows Firewall exception**

1. Click **Start**. Click **All Programs** and find the program that you want to add an exception for. Then right-click the program and click **Properties**.

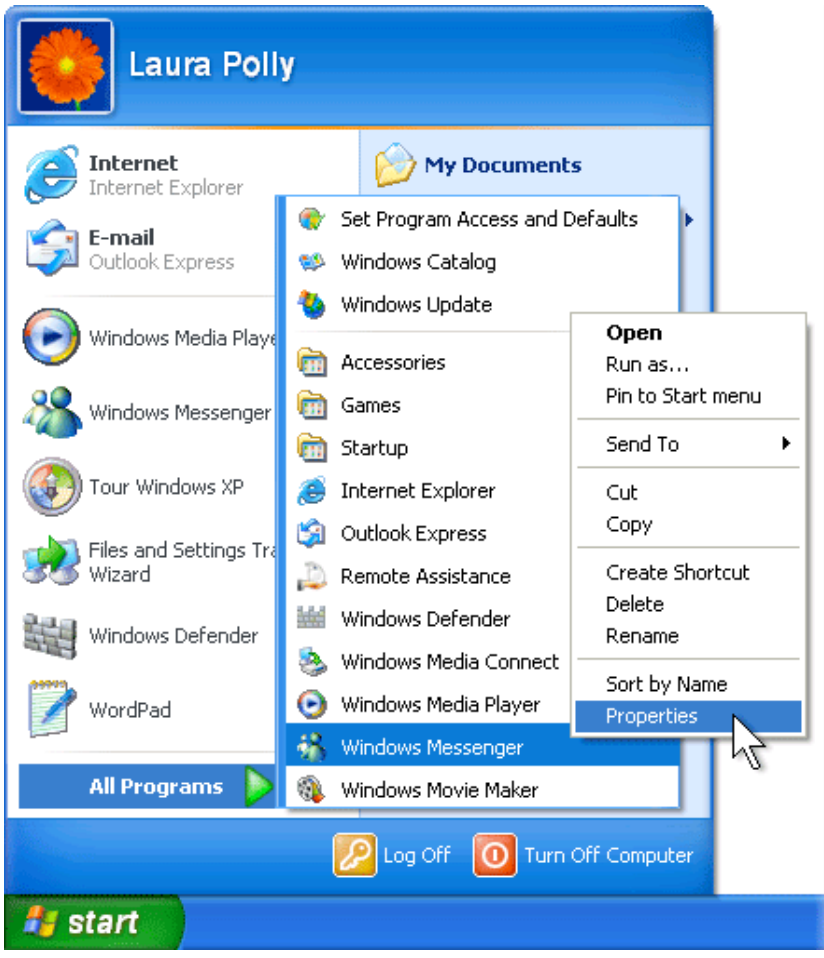

2. On **Shortcut** tab in the **Properties** dialog box, right-click the **Target** box, and then click **Copy**. This copies the program's location to your clipboard.

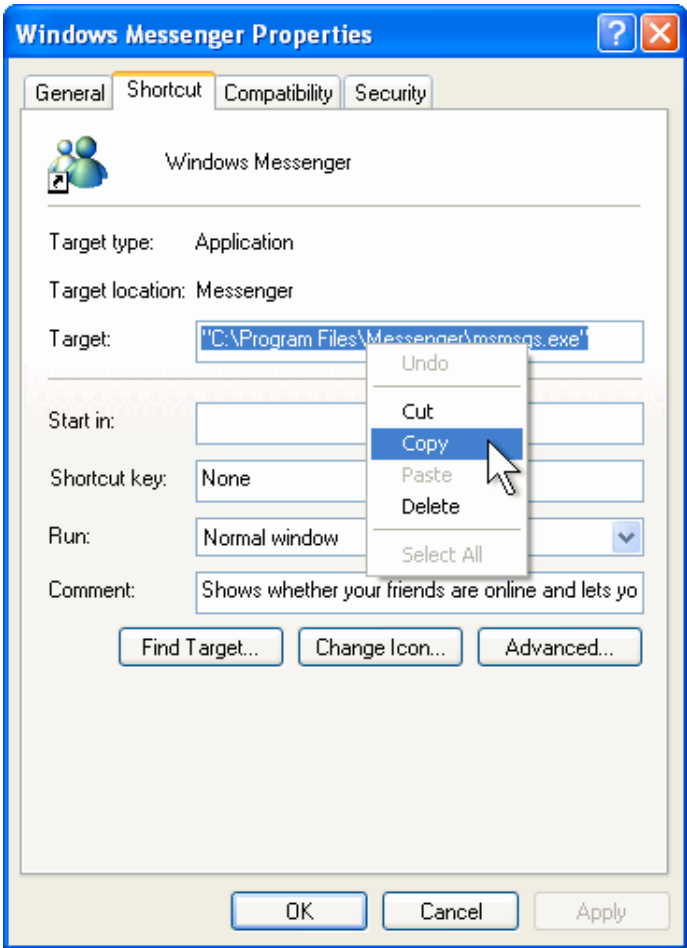

3. Click **Cancel** to close the **Properties** dialog box.

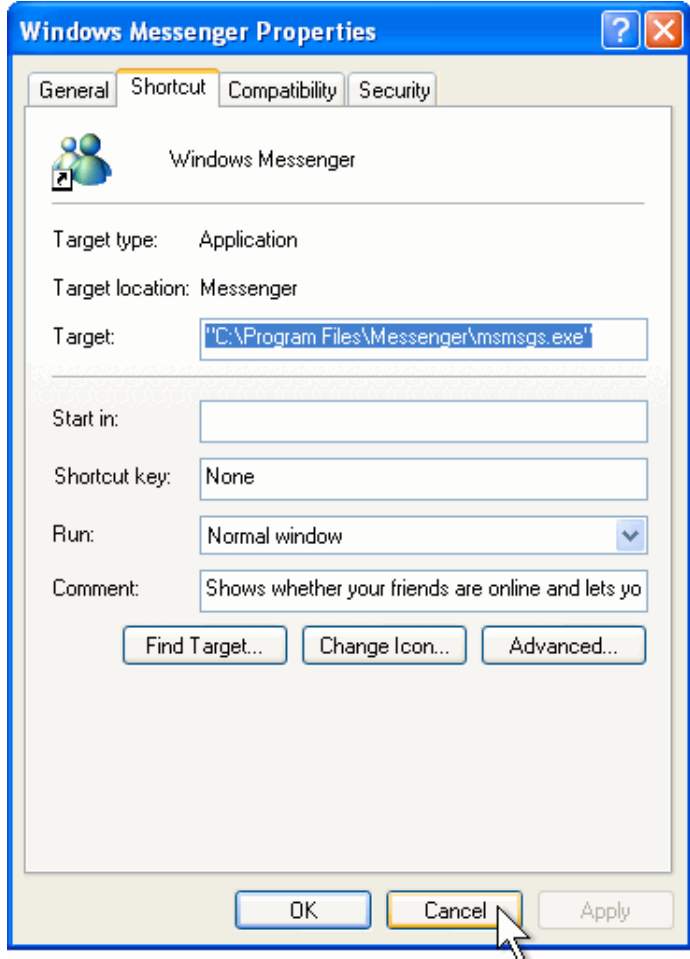

4. Click **Start**, and then click **Control Panel**.

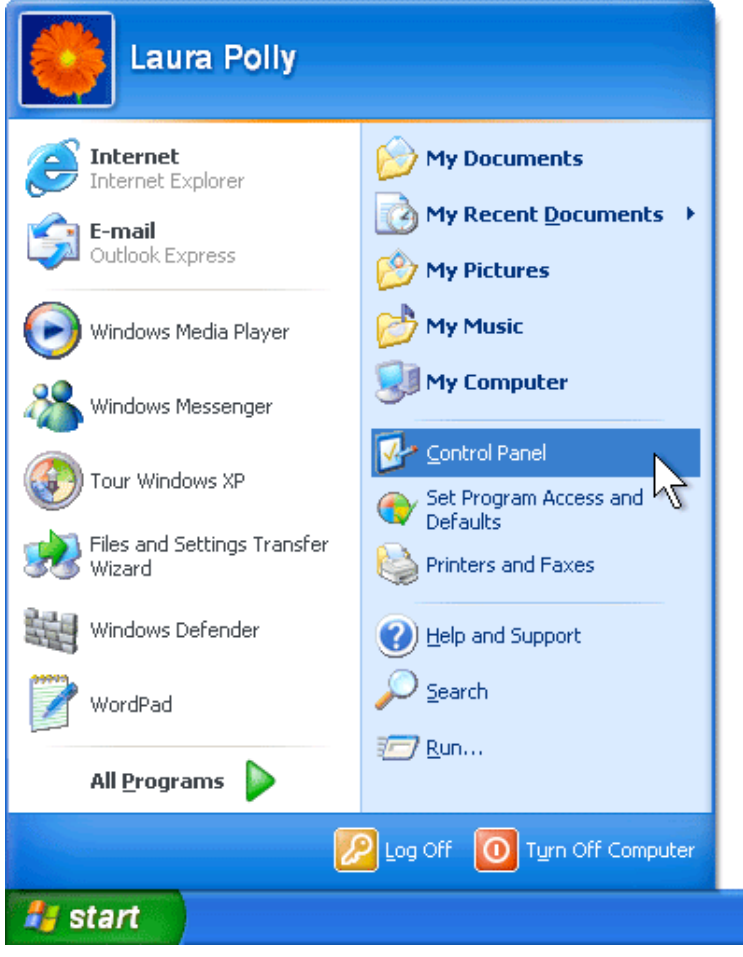

5. From the **Control Panel**, click **Security Center**.

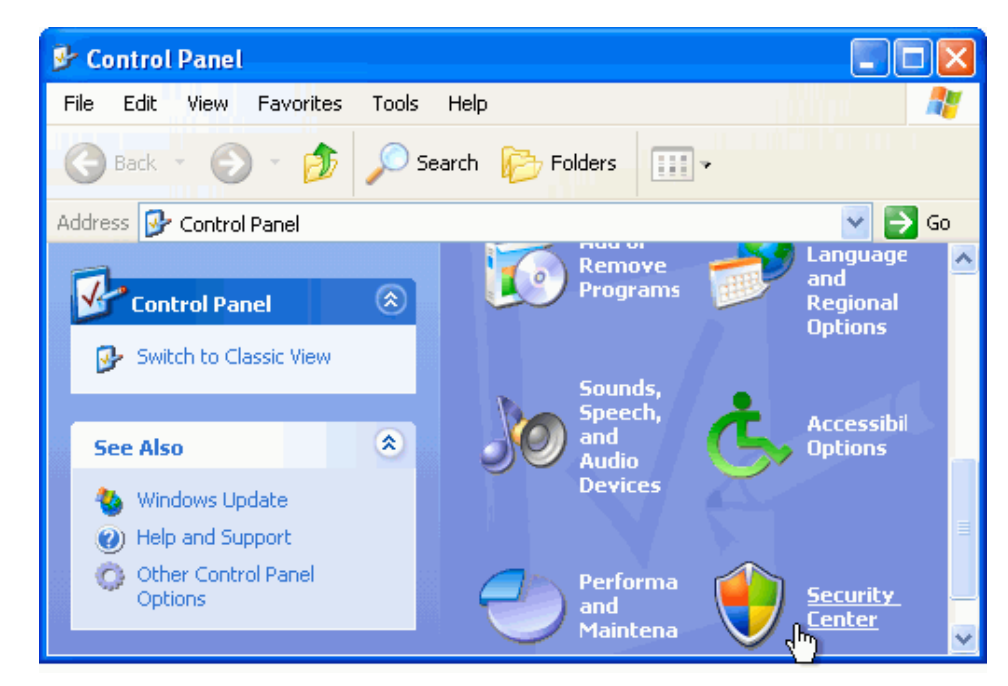

6. From the **Security Center**, click **Windows Firewall**.

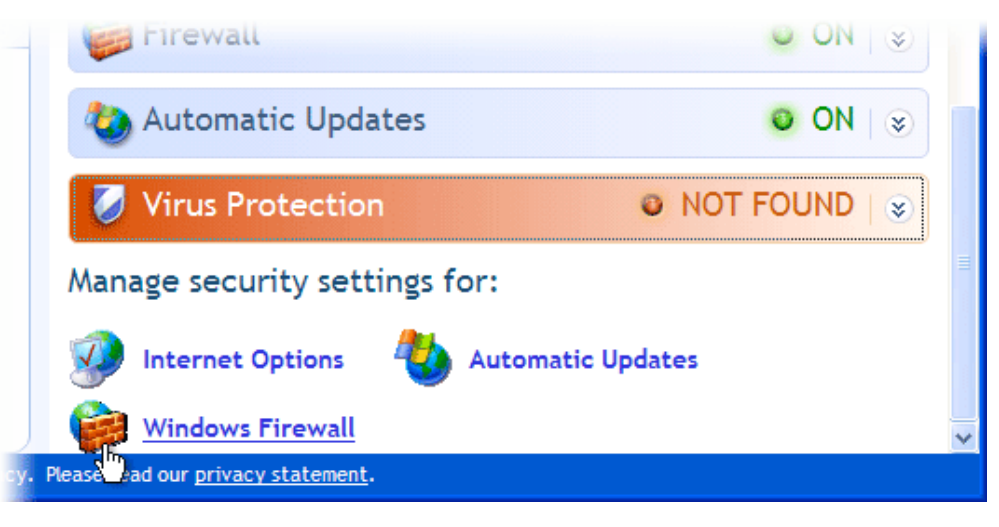

7. On the **Exceptions** tab, click **Add Program**.

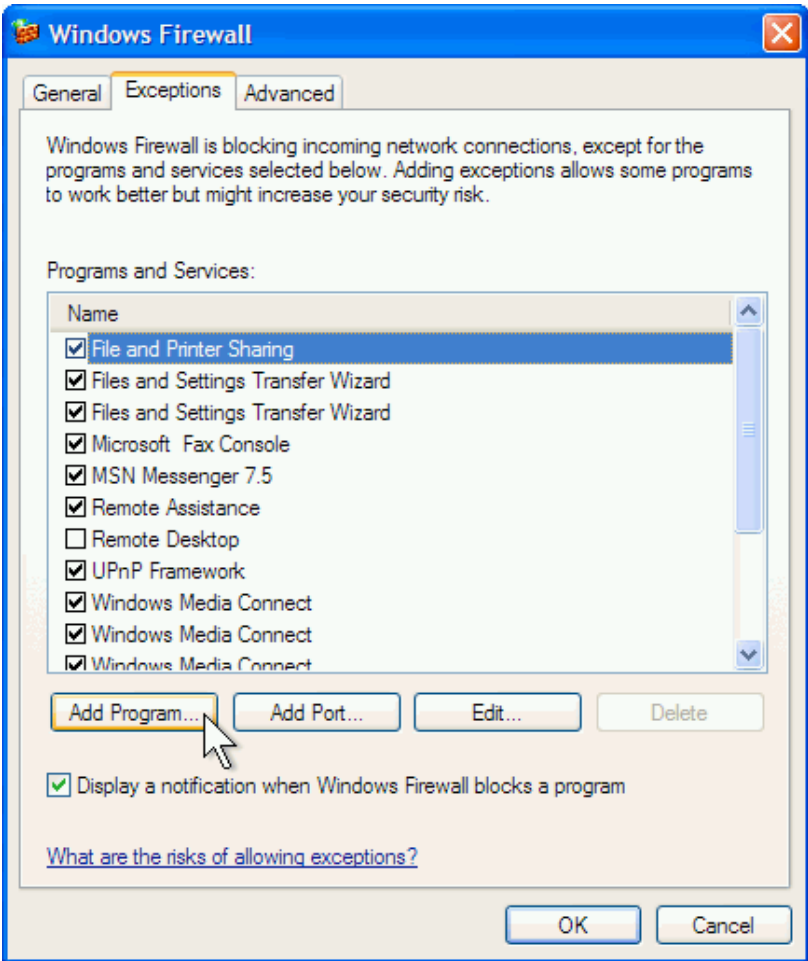

8. In the **Add a Program** dialog box, click **Browse**.

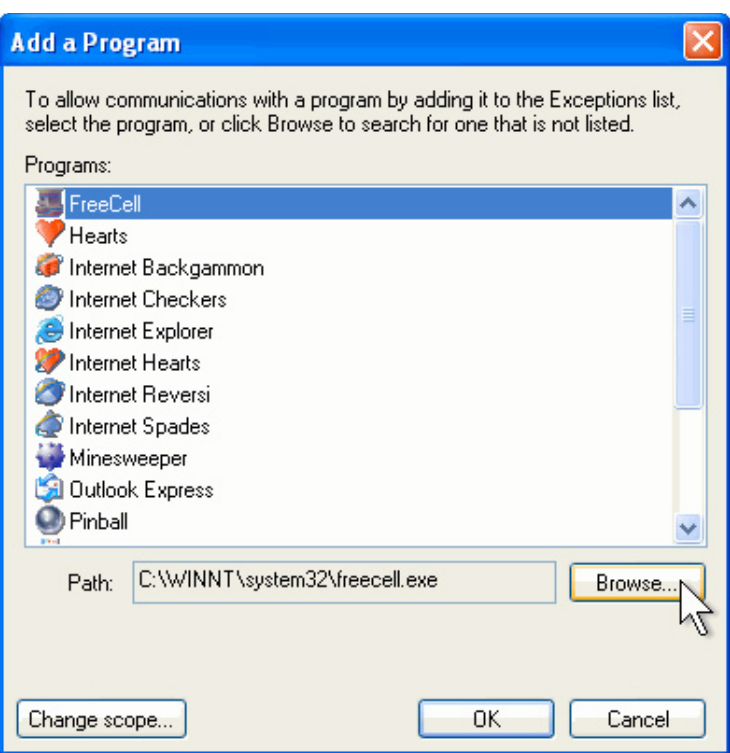

9. In the **Browse** dialog box, right-click the **File** name box, and then click **Paste**.

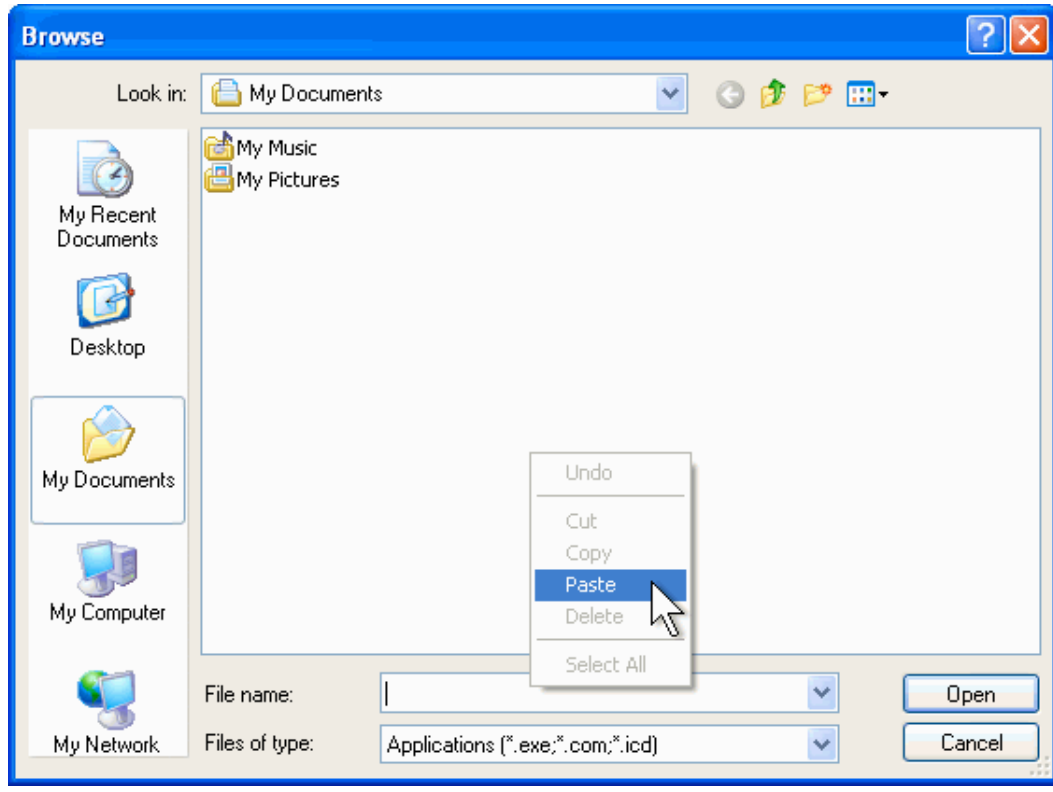

10. Click **Open**.

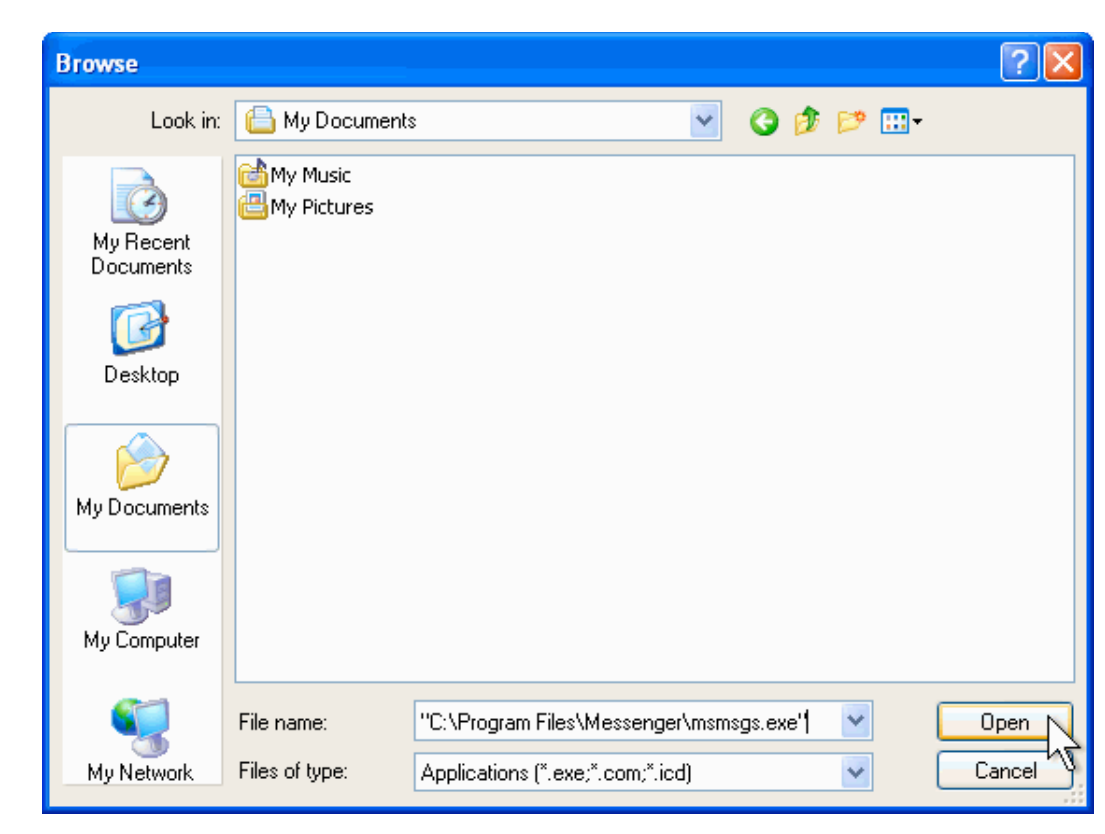

11. Click **OK**.

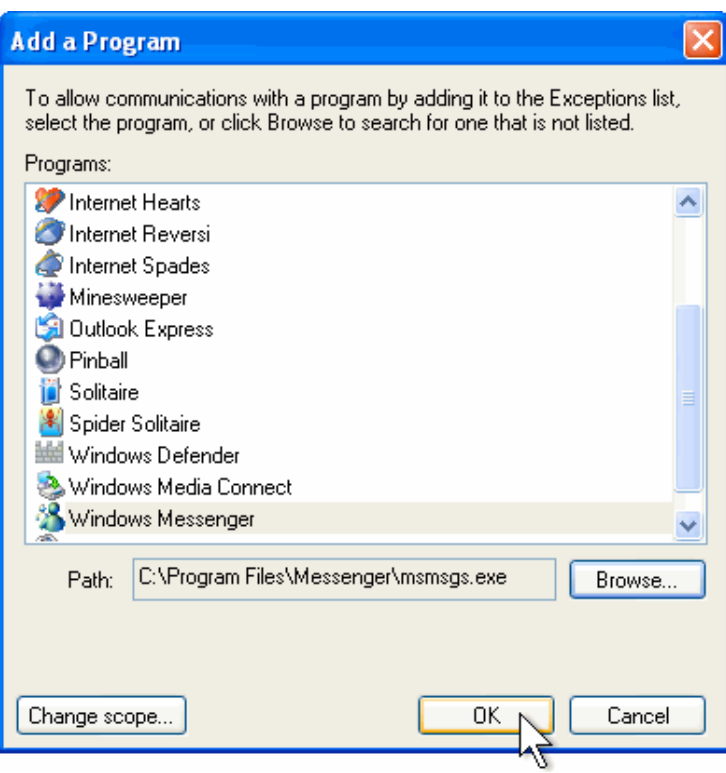

12. Windows Firewall adds an exception for your program. Click **OK** again.

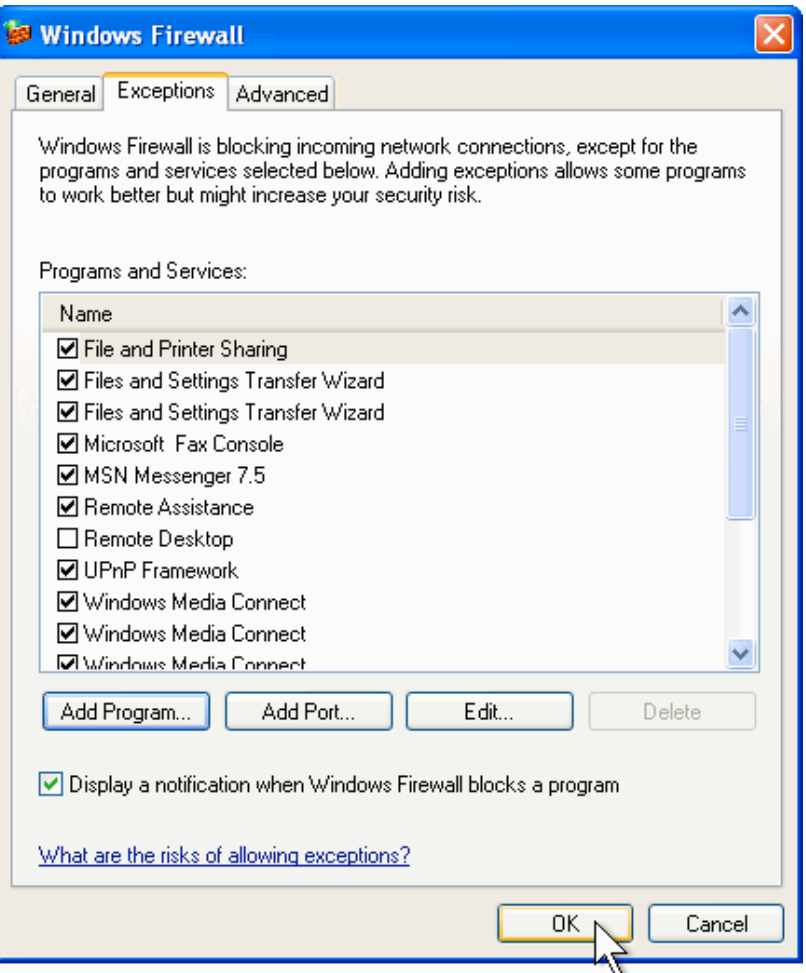

Now, Windows Firewall will allow your program to communicate with other computers on the Internet.

Top of [page](http://www.microsoft.com/windowsxp/using/networking/security/winfirewall.mspx#top)

[Manage](http://go.microsoft.com/?linkid=317027) Your Profile | [Contact](http://go.microsoft.com/?linkid=2028376) Us | Free [Newsletter](http://www.microsoft.com/windowsxp/newsletters/default.mspx?mg_id=10025) | RSS [Feeds](http://www.microsoft.com/windows/rss/) **Microsoft** © 2010 Microsoft Corporation. All rights reserved. [Contact](http://support.microsoft.com/contactus/?ws=mscom) Us | [Terms](http://go.microsoft.com/?linkid=4412892) of Use | [Trademarks](http://go.microsoft.com/?linkid=4412893) | Privacy [Statement](http://go.microsoft.com/?linkid=4412894)